# **batman-adv - Bug #185**

# **gen-compat-autoconf.sh generates broken compat-autoconf.h header**

05/06/2014 11:08 PM - Anonymous

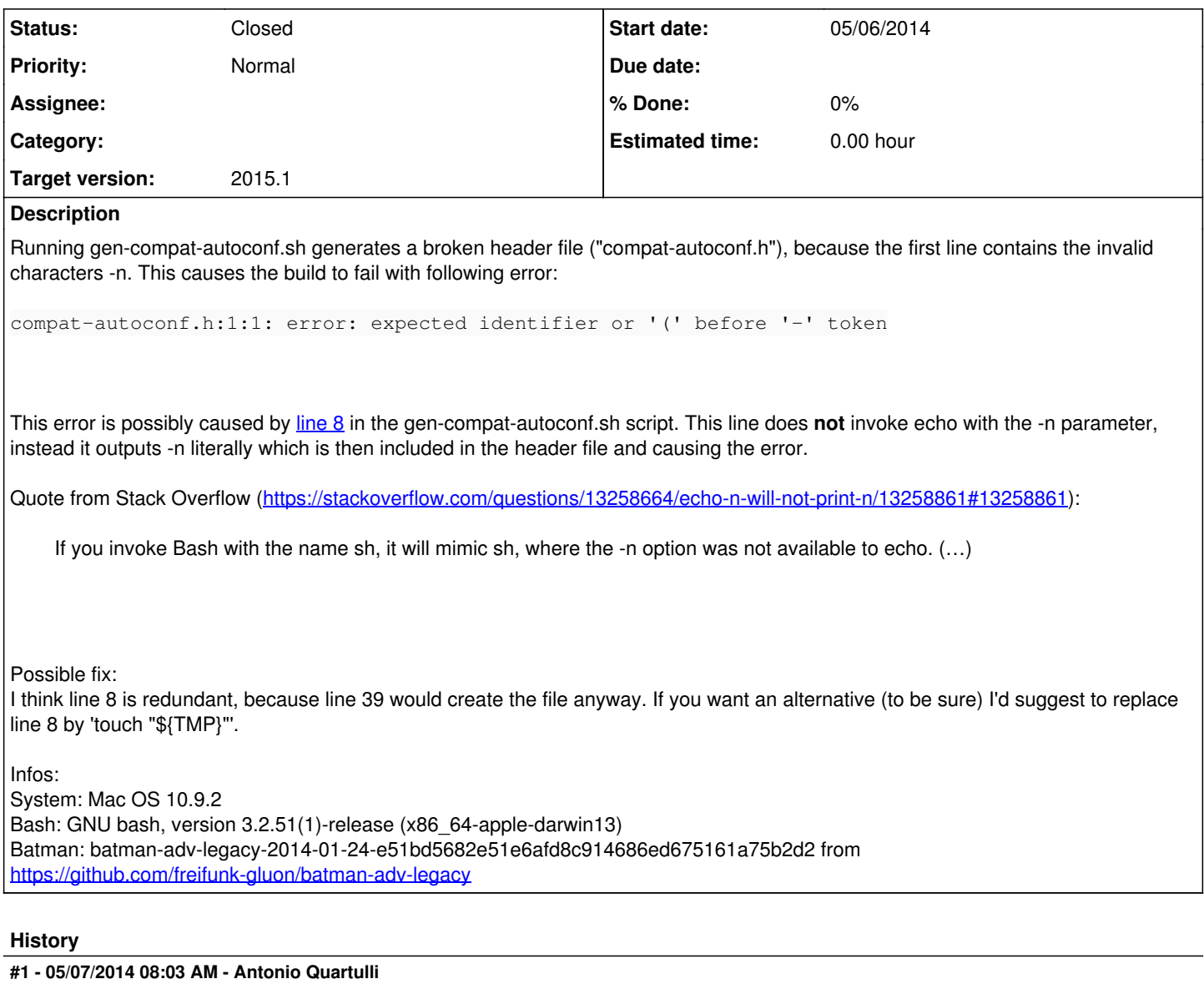

Hello Martin,

On my laptop (Gentoo Linux) I have bash-4.2\_p45. Could this be the reason why you have this problem?

So far you are the first reporting this issue and we always compiled batman-adv on different linux machines using different toolchains of different versions.

# **#2 - 05/07/2014 10:16 AM - Anonymous**

Hi Antonio,

thanks for your reply! I just upgraded to GNU bash, Version 4.3.11(1)-release (x86\_64-apple-darwin13.1.0) and still have this issue.

So far you are the first reporting this issue and we always compiled batman-adv on different linux machines using different toolchains of different versions.

I was already wondering why nobody else encountered this issue, but maybe it's because I'm not using Linux but a BSD-like system...

BTW: Nice to hear there are some Gentoo users out there, currently I'm setting it up on my MacBook ;)

#### **#3 - 05/07/2014 10:50 AM - Antonio Quartulli**

Martin Müller wrote:

... but maybe it's because I'm not using Linux but a BSD-like system…

That is exactly what I have in mind :-) Maybe their bash port doe snot entirely reflect the mainstream code ?

BTW: Nice to hear there are some Gentoo users out there, currently I'm setting it up on my MacBook ;)

Well, at that point batman-adv should compile properly ;)

#### **#4 - 05/07/2014 11:47 AM - Anonymous**

*- File gen-compat-autoconf.sh-POSIX-compliance.patch added*

The important thing is that invoking /bin/sh should give a POSIX compliant shell. 'echo -n' ist NOT POSIX compliant and apparently not all distros/shells set bash into fully POSIX compliant mode properly. The [bash reference](https://www.gnu.org/software/bash/manual/bash.html#Bash-POSIX-Mode) even states:

As noted above, Bash requires the xpg\_echo option to be enabled for the echo builtin to be fully conformant.

The reason why this works on Debian (and maybe other distros) is that they do not fully comply to the POSIX on purpose (see <https://www.debian.org/doc/debian-policy/ch-files.html#s-scripts>).

To resolve this issue you can either try to comply the POSIX standard to make it work on all POSIX shells, by removing the line (it does not do ything necessary) or use something like touch "\${TMP}" or printf " > "\${TMP}". Another possible solution is to use #!/bin/bash as shebang instead.

I also attached a patch ;)

### **#5 - 02/18/2015 10:05 AM - Marek Lindner**

Martin Müller wrote:

To resolve this issue you can either try to comply the POSIX standard to make it work on all POSIX shells, by removing the line (it does not do ything necessary) or use something like touch "\${TMP}" or printf '' > "\${TMP}". Another possible solution is to use #!/bin/bash as shebang instead.

The offensive line is used to clear the tmp file in the event of multiple consecutive gen-compat-autoconf.sh runs. Therefore, your patch isn't a good solution.

# **#6 - 02/18/2015 10:22 AM - Marek Lindner**

*- Status changed from New to Closed*

I pushed a fix into the master branch which should satisfy all parties. Feel free to re-open the ticket if you are not happy.

Thanks for reporting the issue!

#### **#7 - 04/16/2016 11:57 PM - Sven Eckelmann**

*- Description updated*

### **#8 - 02/11/2017 09:01 AM - Sven Eckelmann**

*- Target version set to 2015.1*

### **Files**

gen-compat-autoconf.sh-POSIX-compliance.patch 270 Bytes 05/07/2014 and 05/07/2014 Anonymous